## カスタムフォルダ個別作成

## **カスタムフォルダの個別作成方法**

1物件データ毎に、カスタムフォルダを作成する方法になります。 ユーザー権限が「管理者」「担当者フル」のユーザーのみ、操作が可能です。

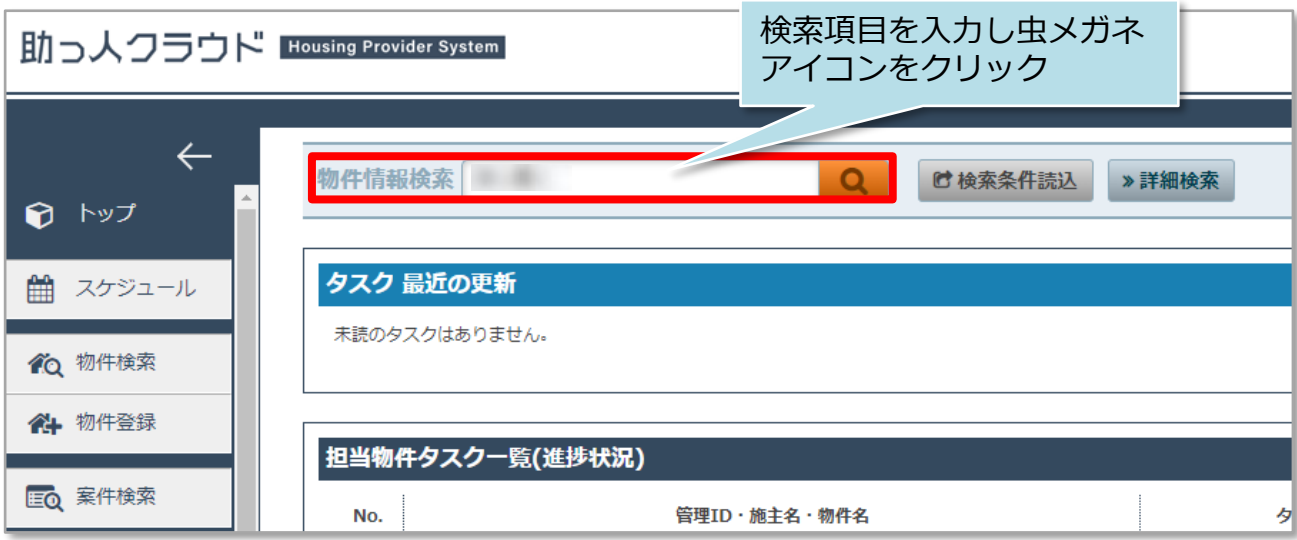

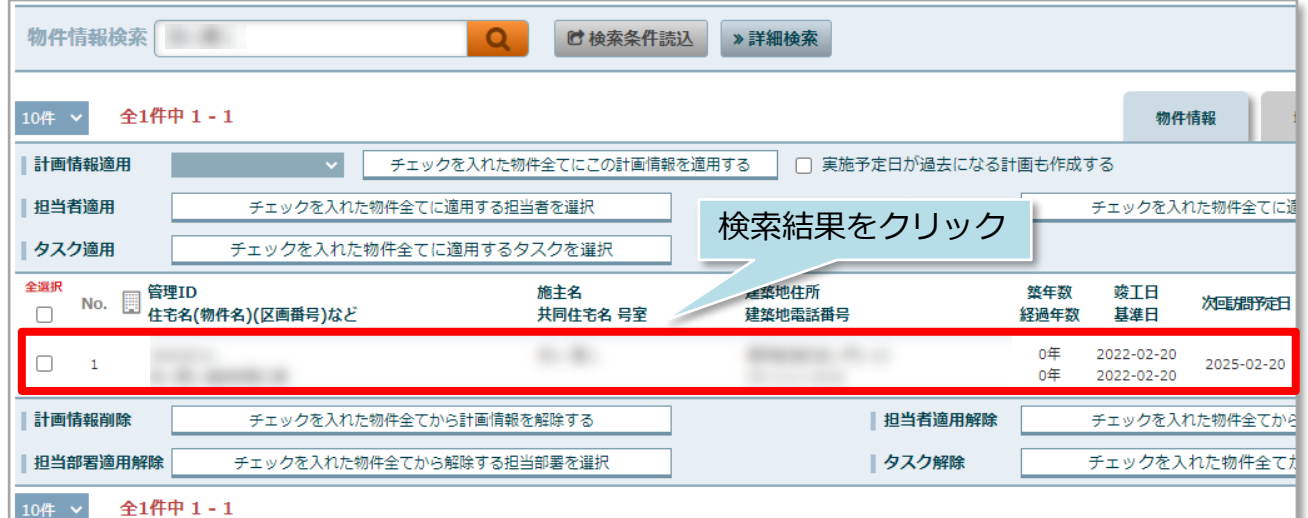

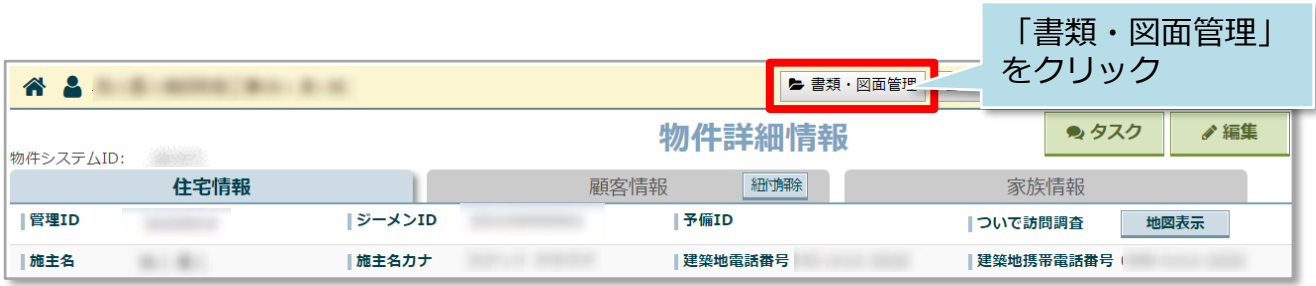

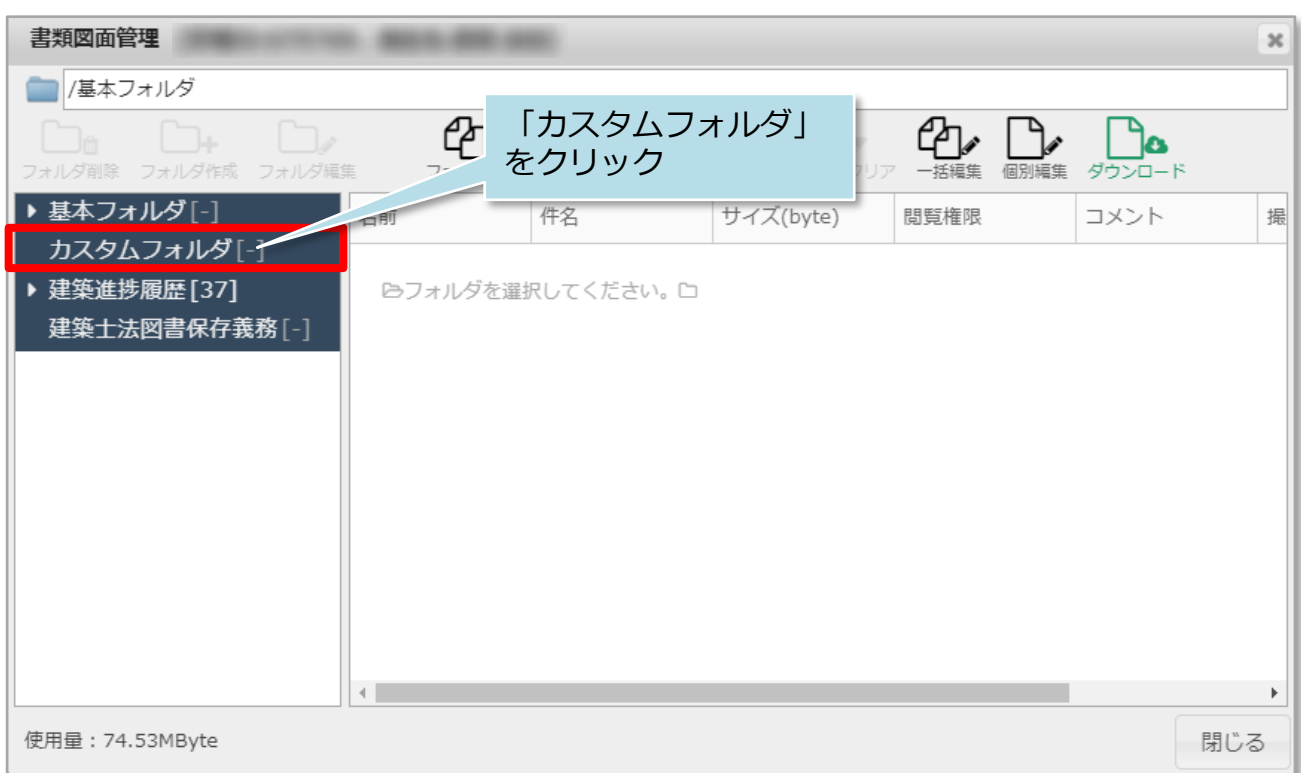

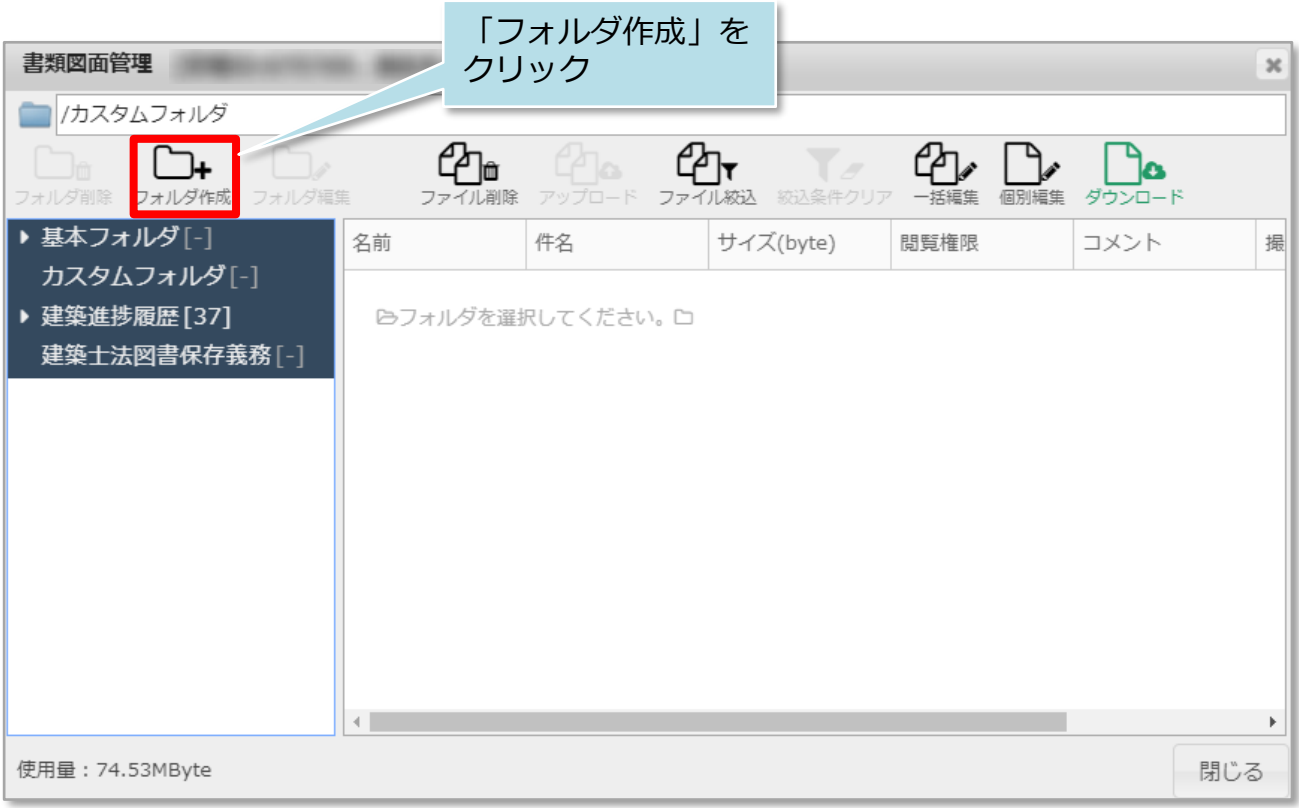

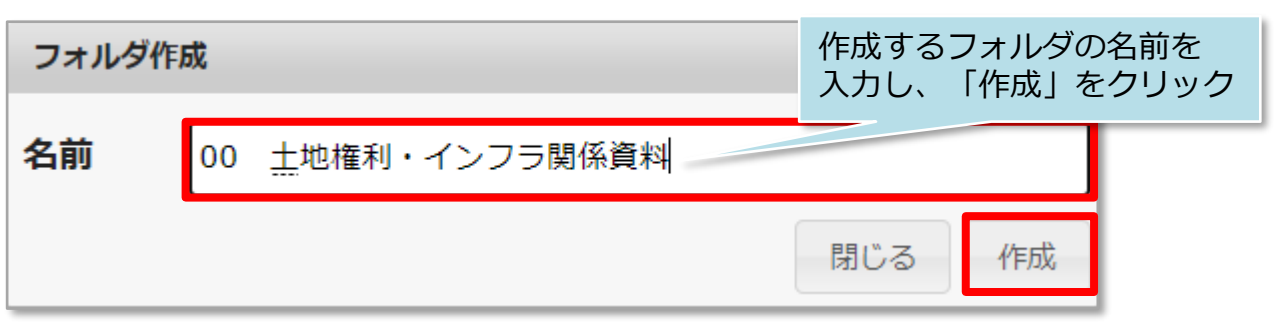

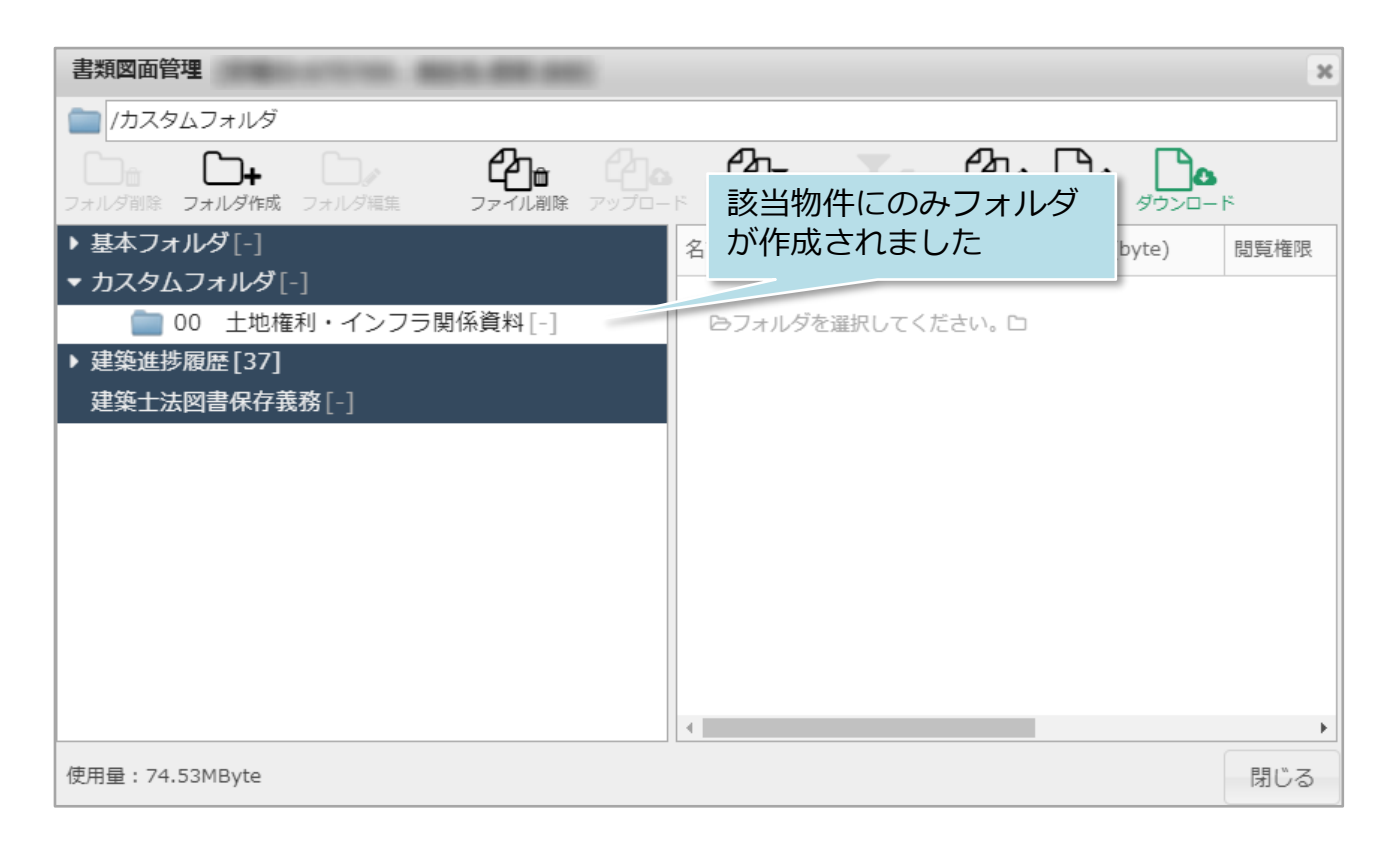

## <参考>

作成したフォルダを選択して「フォルダ作成」をクリックすると、サブフォルダを 作れます。

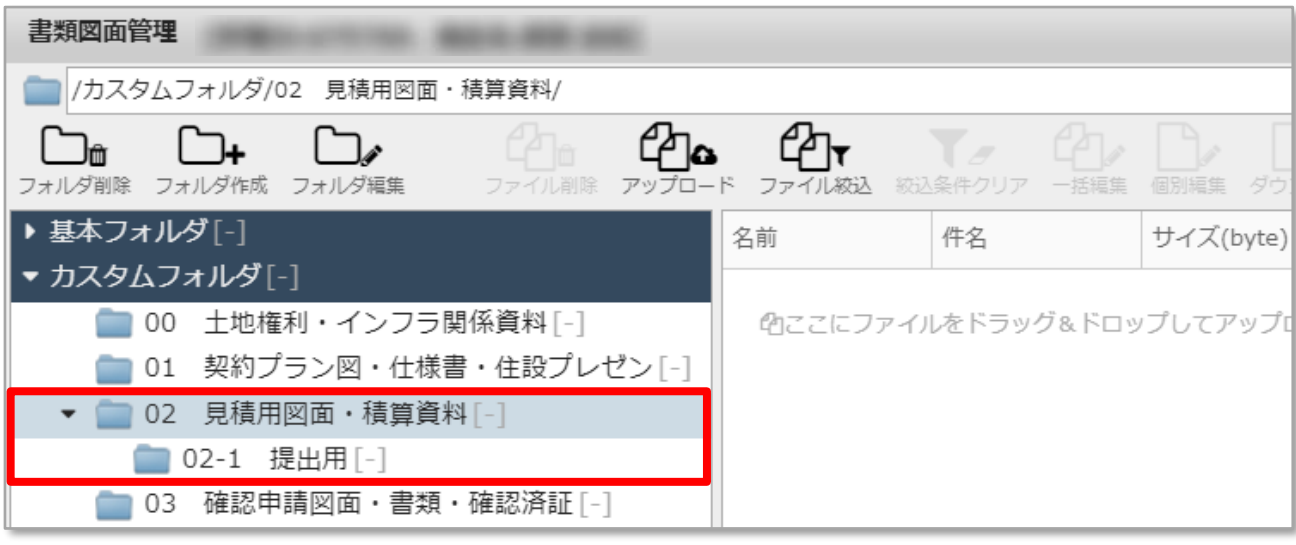

## **◆ 株式会社 ハウスジーメン** © House G-men Co., Ltd All Rights Reserved. Confidential 2 **MSJ GROUP**